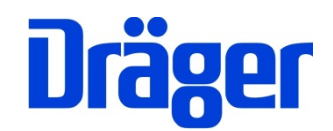

# Bedienungsanleitung Dräger PX4500

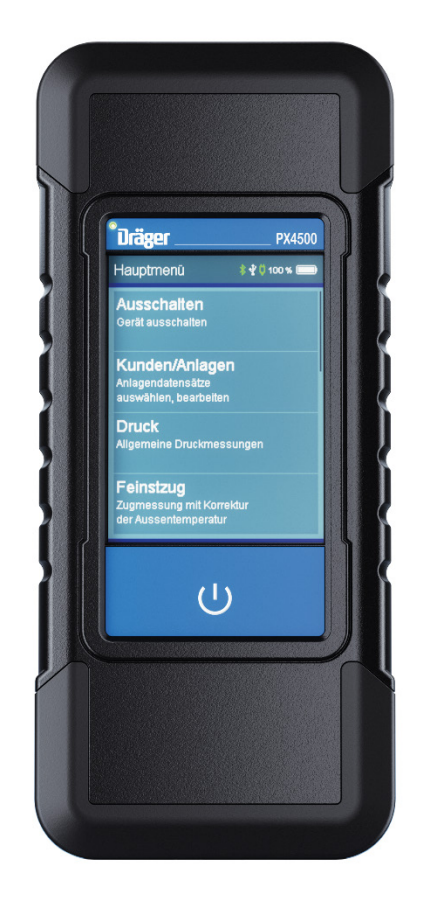

Dräger MSI GmbH Rohrstraße 32 58093 Hagen

Tel.: 02331 95 84 0<br>Fax: 02331 95 84 29 02331 95 84 29 e-mail: [msi.info@draeger.com](mailto:msi.info@draeger.com)

# Inhalt

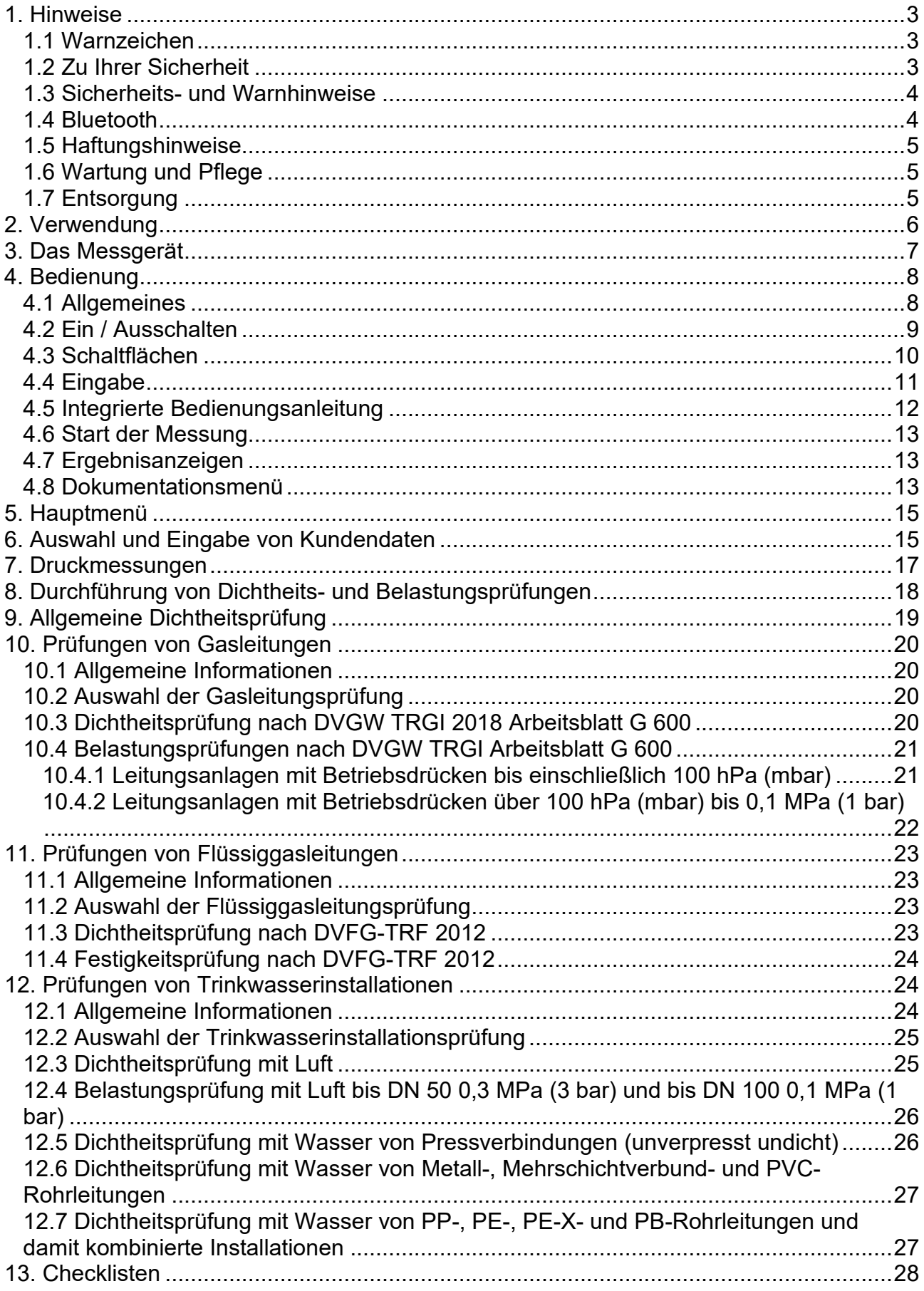

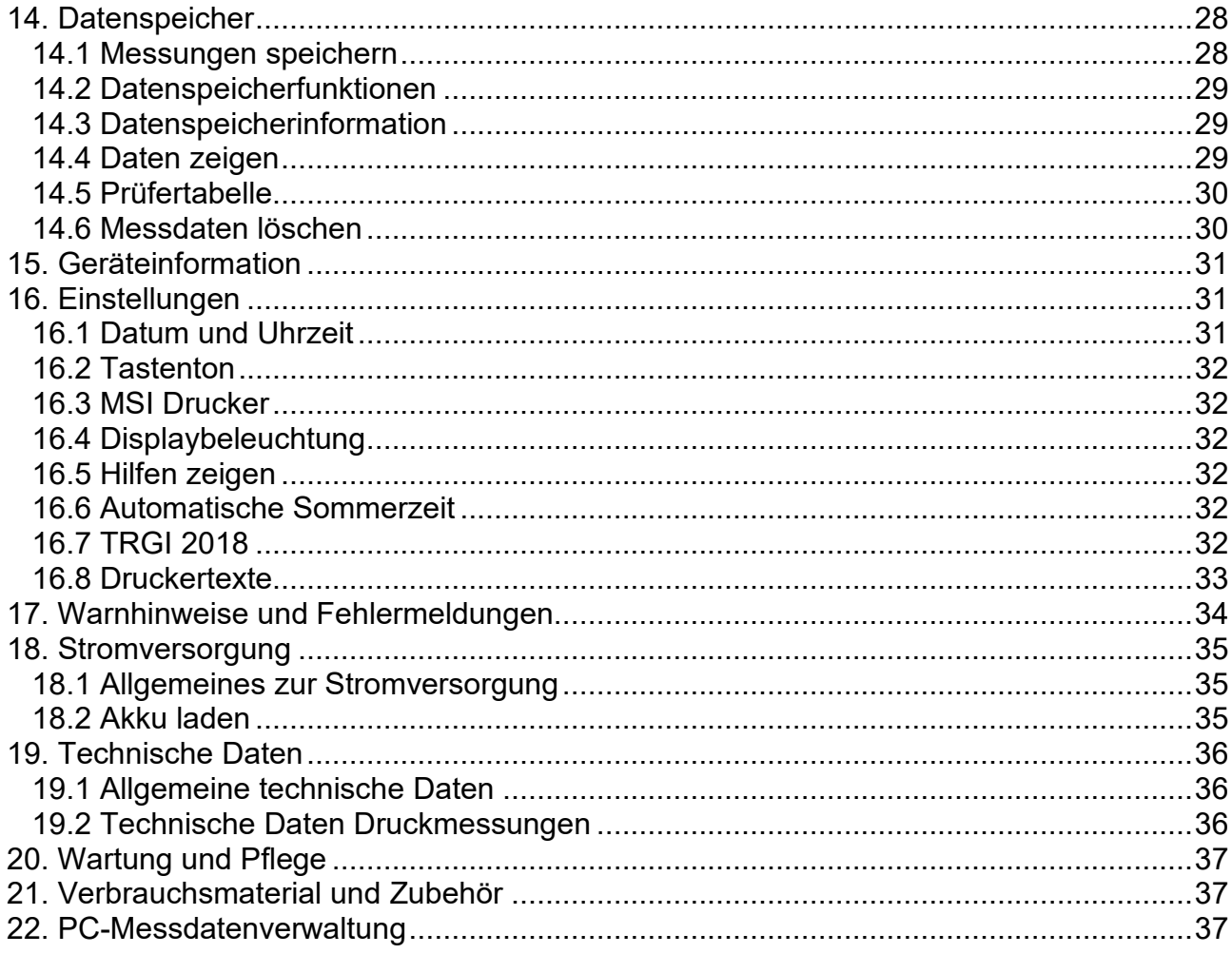

## <span id="page-3-0"></span>1. Hinweise

Der Hersteller dieses Produkts, die Dräger MSI GmbH, wird im Folgenden Dräger MSI genannt.

<span id="page-3-1"></span>Die in dieser Anleitung dargestellten Displayanzeigen sind Beispiele!

### 1.1 Warnzeichen

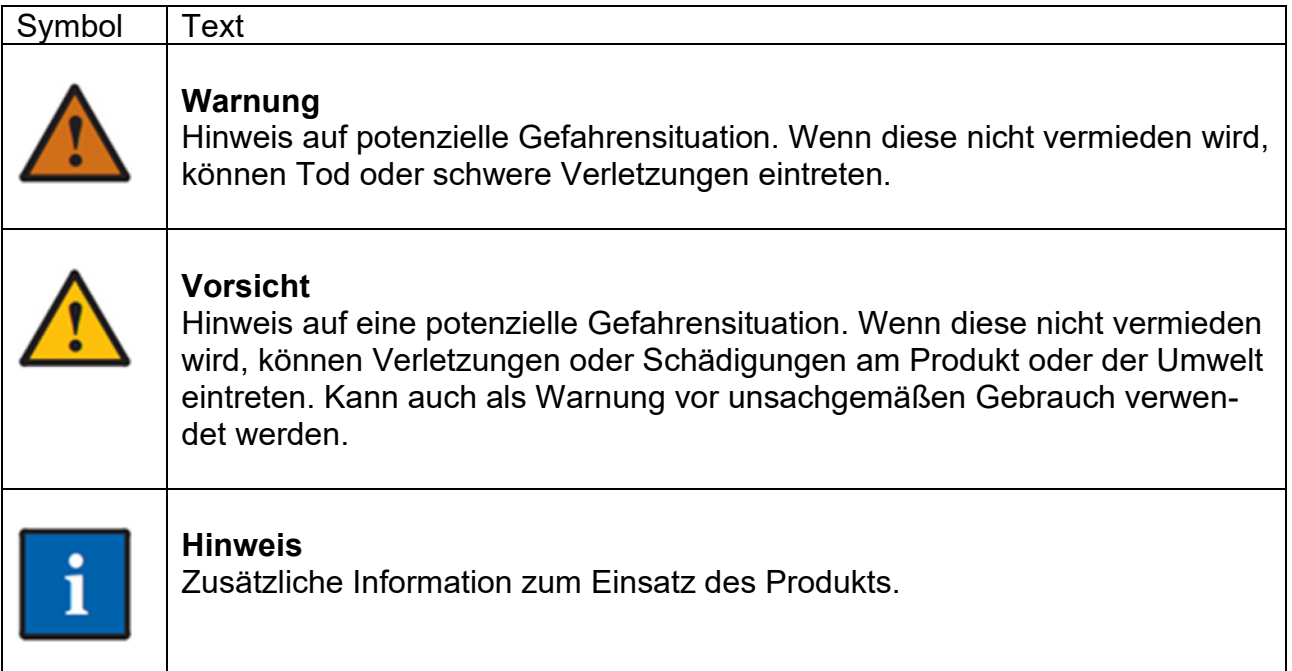

### <span id="page-3-2"></span>1.2 Zu Ihrer Sicherheit

- Vor Gebrauch des Produkts diese Gebrauchsanweisung und die der zugehörigen Produkte aufmerksam lesen.
- Gebrauchsanweisung genau beachten. Der Anwender muss die Anweisungen vollständig verstehen und den Anweisungen genau Folge leisten. Das Produkt darf nur entsprechend dem Verwendungszweck verwendet werden.
- Gebrauchsanweisung nicht entsorgen. Aufbewahrung und ordnungsgemäße Verwendung durch die Nutzer sicherstellen.
- Nur geschultes und fachkundiges Personal darf dieses Produkt verwenden.
- Lokale und nationale Richtlinien, die dieses Produkt betreffen, befolgen.
- Instandhaltungsarbeiten dürfen nur von Dräger MSI oder von durch Dräger MSI geschultem Fachpersonal durchgeführt werden. Andernfalls wird die Verantwortung für die ordnungsgemäße Funktion des Produkts nach der Instandsetzung und für die Gültigkeit von Zulassungen von Dräger MSI abgelehnt.
- Für Instandhaltungsarbeiten nur Original-Dräger-Teile und -Zubehör verwenden. Sonst kann die korrekte Funktion des Produkts beeinträchtigt werden.
- Fehlerhafte oder unvollständige Produkte nicht verwenden. Keine Änderungen am Produkt vornehmen.

#### <span id="page-4-0"></span>1.3 Sicherheits- und Warnhinweise

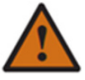

- Nehmen Sie das Produkt nicht in Betrieb, wenn es Beschädigungen am Gehäuse, Netzteil oder an Zuleitungen aufweist. Kennzeichnen Sie das Produkt, um es vor einer weiteren Inbetriebnahme zu sichern.
- Führen Sie keine Messungen durch, bei denen Sie in Kontakt mit nicht isolierten, spannungsführenden Teilen kommen können.
- Verwenden Sie das Produkt nur sach- und bestimmungsgemäß und innerhalb der in den technischen Daten vorgegebenen Parameter. Die unsachgemäße Benutzung des Produkts kann zum Tod, schweren Verletzungen oder zur Zerstörung oder Beschädigung des Produkts führen.
- Verwenden Sie das Produkt nicht in explosionsgefährdeten Umgebungen.
- Das Produkt ist mit einer Magnethalterung ausgestattet. Das magnetische Feld kann gesundheitsgefährdend für Träger von Herzschrittmachern sein.
- Akkus und Batterien nicht öffnen oder ins Feuer werfen.

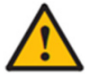

- Lagern Sie das Produkt an einem Platz mit Raumtemperatur ohne Belastung durch Lösemittel, Weichmacher, Abgase oder Brennstoffe.
- Verwenden Sie das Produkt nur in geschlossenen und trockenen Räumen. Schützen Sie es vor Regen und Feuchtigkeit.
- Eigenmächtige Veränderungen am Produkt können zu Fehlfunktionen führen und sind aus Sicherheitsgründen nicht erlaubt. Andernfalls wird die Verantwortung für die ordnungsgemäße Funktion des Produkts nach der Veränderung und für die Gültigkeit von Zulassungen von Dräger MSI abgelehnt.
- Das Produkt ist mit einer Magnethalterung ausgestattet. Das magnetische Feld kann andere Produkte beschädigen. Sicherheitsabstand zu anderen Produkten einhalten (z. B. Handys, Computer, Monitore, Kreditkarten, Speicherkarten, etc.).

#### <span id="page-4-1"></span>1.4 Bluetooth

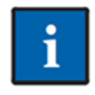

Änderungen oder Modifizierungen, die nicht ausdrücklich von der zuständigen Zulassungsstelle genehmigt wurden, können zum Widerruf der Betriebserlaubnis führen. Die Datenübertragung kann durch Geräte gestört werden, die im gleichen ISM-Band senden, z. B. Handys, WLAN, Mikrowellenherde, etc.

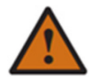

Das Benutzen von Funkverbindungen ist unter anderem in Flugzeugen und Krankenhäusern nicht erlaubt.

#### <span id="page-5-0"></span>1.5 Haftungshinweise

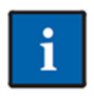

Für Schäden und Folgeschäden, die durch Nichtbeachten der technischen Vorschriften, Anleitungen und Empfehlungen entstehen, übernimmt Dräger MSI keinerlei Haftung oder Gewährleistung. Dräger MSI und die Vertriebsfirma haften nicht für Kosten

und Schäden, die dem Benutzer oder Dritten durch den Einsatz des Produkts, vor allem bei unsachgemäßem Gebrauch des Produkts, entstehen. Für nicht bestimmungsgemäße Verwendung haften weder Dräger MSI noch die Vertriebsfirma.

### <span id="page-5-1"></span>1.6 Wartung und Pflege

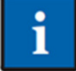

Um die ordnungsgemäße Funktion und die Messgenauigkeit zu erhalten, sollte einmal jährlich eine Überprüfung und Nachjustierung durch von Dräger MSI geschultem Fachpersonal erfolgen.

Das Gerät kann mit einem feuchten, nicht nassen, Tuch gereinigt werden. Verwenden Sie keine chemischen Reinigungsmittel. Achten Sie darauf, dass die Geräteanschlüsse nicht verstopft oder verschmutzt sind.

#### <span id="page-5-2"></span>1.7 Entsorgung

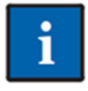

Für Elektro- und Elektronikgeräte gelten EU-weite Vorschriften zur Entsorgung. Beachten Sie bei der Entsorgung die geltenden lokalen Umweltvorschriften oder geben Sie das Produkt an Dräger MSI oder Ihren nationalen Händler zur Entsorgung zu-

rück. Schadhafte Akkus gelten als Sondermüll und müssen zur Entsorgung in den vorgesehenen Sammelstellen abgegeben werden.

# <span id="page-6-0"></span>2. Verwendung

Das Dräger PX4500 ist ein universell einsetzbares elektronisches Messgerät und geeignet für die Messung von Druck an mit Luft, Gas oder Wasser gefüllten Rohrleitungen und Behältern.

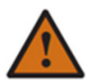

Es ist nicht geeignet für den Dauerbetrieb und als Sicherheits- und Alarmgerät.

Alle Prüfungen und Messungen können durch Ausdruck oder durch Speicherung dokumentiert werden.

Jede Handhabung dieses Messgerätes setzt die genaue Kenntnis und Beachtung dieser Bedienungsanleitung, der entsprechenden Normen und Arbeitsblätter, sowie der geltenden gesetzlichen Vorschriften und berufsgenossenschaftlichen Regeln voraus.

Das Gerät ist nur für die in dieser Bedienungsanleitung beschriebenen Verwendungen bestimmt.

Vor jeder Messung ist der einwandfreie Zustand des Messgerätes und des verwendeten Zubehörs zu kontrollieren. Provisorische Verschlüsse (Gummistopfen) von Leitungen unter Druck stellen oberhalb von 0,05 MPa (0,5 bar) ein Sicherheitsrisiko dar.

Laden Sie das Dräger PX4500 nur mit einem USB-Netzteil mit 5 V DC / 1,5 A auf. Das Aufladen erfolgt über die USB-Schnittstelle. Unvollständiges Aufladen beeinträchtigt auf Dauer die Kapazität des Akkus.

Die in dieser Anleitung dargestellten Displayanzeigen sind Beispiele!

Druckprüfungen mit Wasser dürfen nur mit dem optionalen externen Drucksensor EP250 durchgeführt werden. Der interne Drucksensor und der externe Drucksensor EP35 können bei Prüfungen mit Wasser beschädigt werden.

# <span id="page-7-0"></span>3. Das Messgerät

Das Dräger PX4500 ermöglicht vielfältige Druck- und Dichtheitsprüfungen von mit Gasen, Luft oder Wasser gefüllten Rohrleitungen und Behältern.

Alle Prüfungen und Messungen können durch Ausdruck oder durch Speicherung dokumentiert werden.

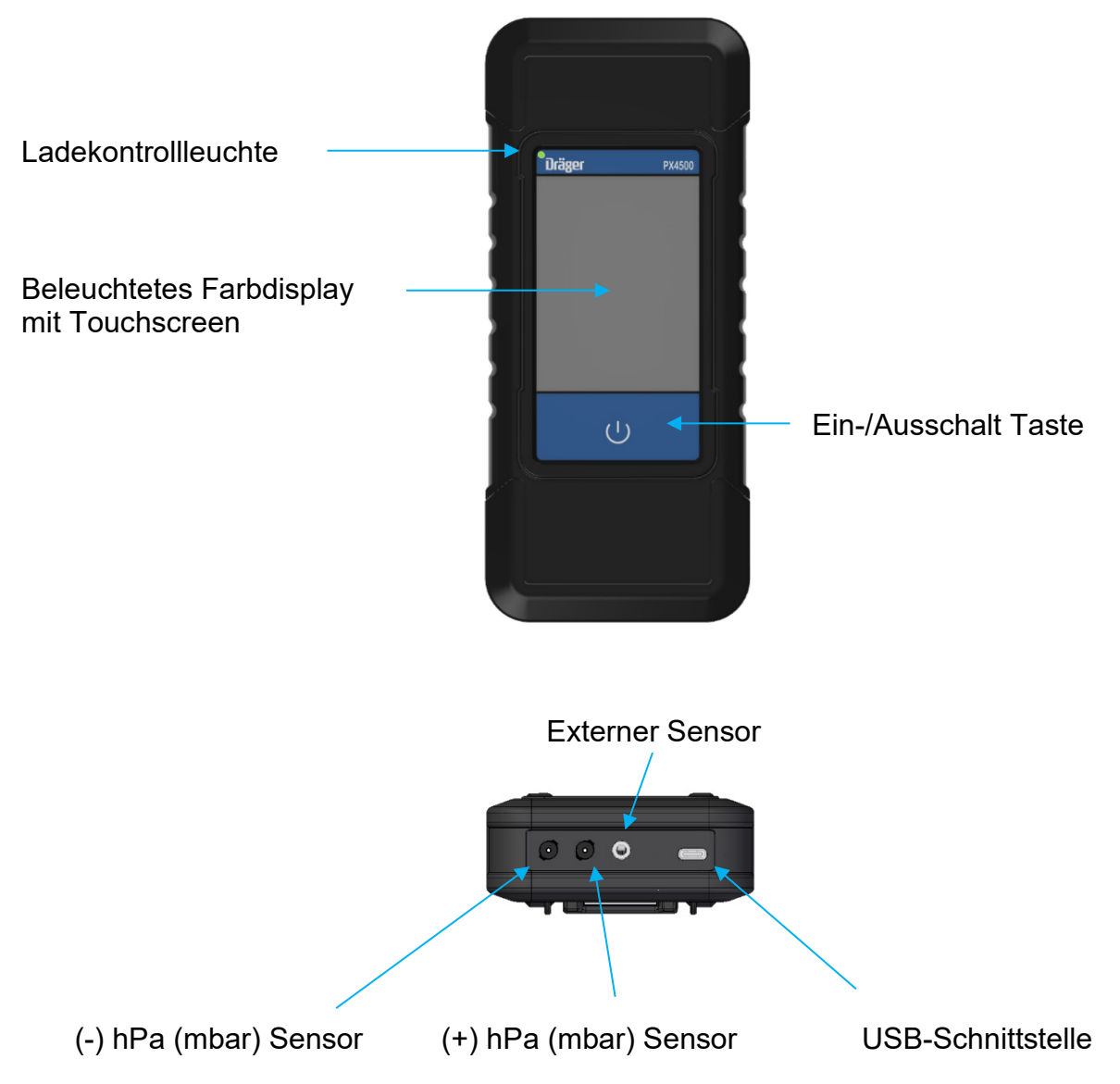

# <span id="page-8-0"></span>4. Bedienung

#### <span id="page-8-1"></span>4.1 Allgemeines

Das Dräger PX4500 wird mit einem berührungsempfindlichen Display (kapazitiver Touchscreen) bedient. Sie können die Tipp- und Wischfunktionen auf dem Bildschirm mit dem Finger oder anderen leitenden Eingabegeräten ausführen. Nicht geeignet sind Kugelschreiber, Bleistifte und Ähnliches.

Da das Display mit einem kapazitivem Touchscreen ausgestattet ist, funktioniert die Bedienung mit leichten Berührungen - ohne besonderen Fingerdruck.

Menüs und Listen können durch Auf-/Ab-Schiebegesten (Wischen) nach oben und unten verschoben werden.

Menüs und Listenpositionen werden durch Antippen markiert. Die ausgewählte Position wird über die Schaltfläche **Auswahl** oder durch nochmaliges Antippen aktiviert

#### **Die Berührung des Displays mit scharfen oder spitzen Gegenständen kann zur Zerstörung des Displays führen.**

#### <span id="page-9-0"></span>4.2 Ein / Ausschalten

**Einschalten:** Ca. 1 Sekunde auf die Ein-/Austaste drücken, bis sich das Gerät einschaltet.

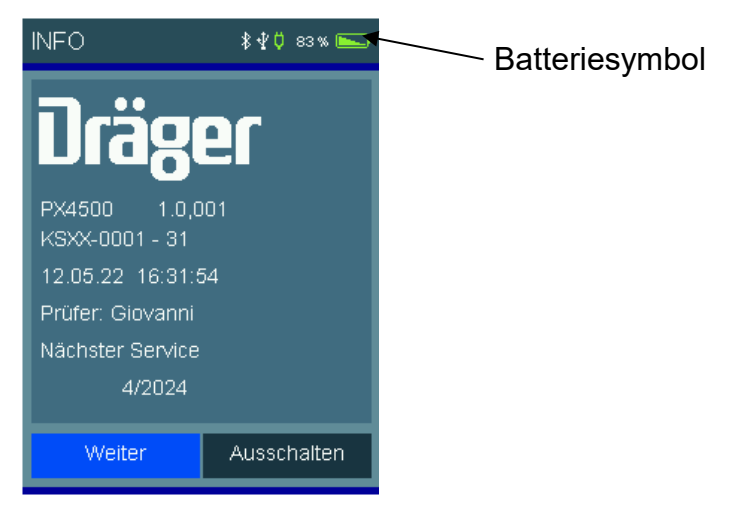

Der Startbildschirm zeigt den Gerätetyp, die Softwareversion, Datum und Uhrzeit und die Gerätenummer.

Das Batteriesymbol zeigt den Ladezustand der Batterie.

Mit dem Button "Weiter" wird zum Hauptmenü geschaltet. Wird der Button nicht innerhalb von 5 Sekunden nach dem Einschalten gedrückt, schaltet das Gerät automatisch aus.

Ausschalten: Menüpunkt "Aus" im Hauptmenü anwählen und auslösen oder im Hauptmenü ca. 1 Sekunde auf die Ein-/Austaste drücken, bis sich das Gerät ausschaltet.

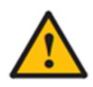

Die Berührung des Displays mit scharfen oder spitzen Gegenständen kann zur Zerstörung des Displays führen.

## <span id="page-10-0"></span>4.3 Schaltflächen

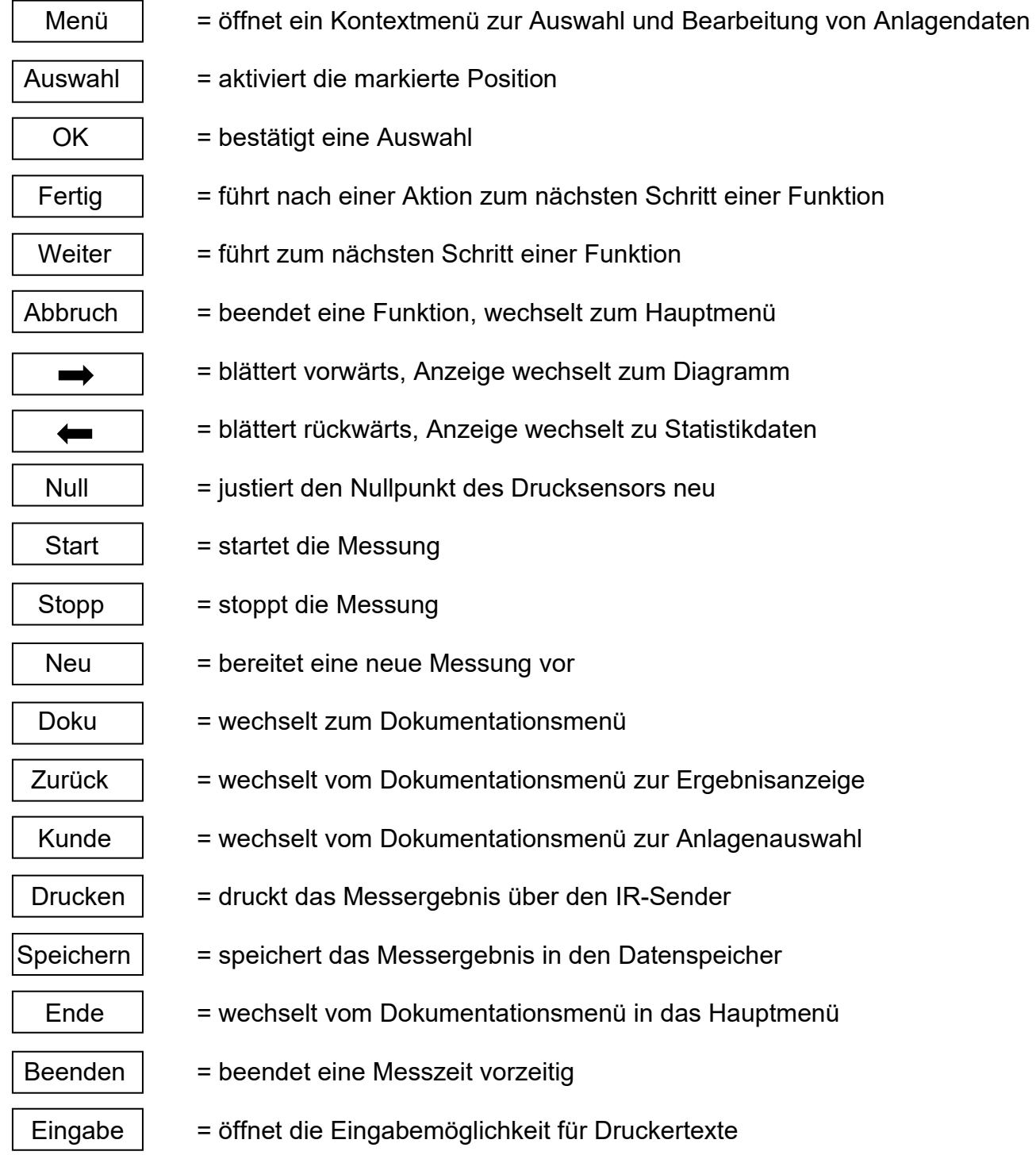

### <span id="page-11-0"></span>4.4 Eingabe

Über die Schaltfläche "Menü" öffnet sich ein Kontextmenü. In Abhängigkeit des Menüpunktes bietet das Kontextmenü unterschiedliche Bearbeitungsmöglichkeiten und Befehle.

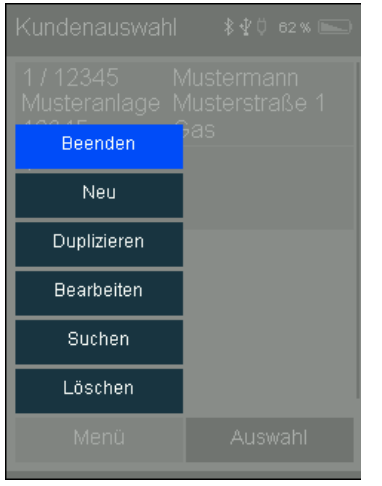

Kundendaten und Kommentare können über eine eingeblendete Tastatur eingegeben werden.

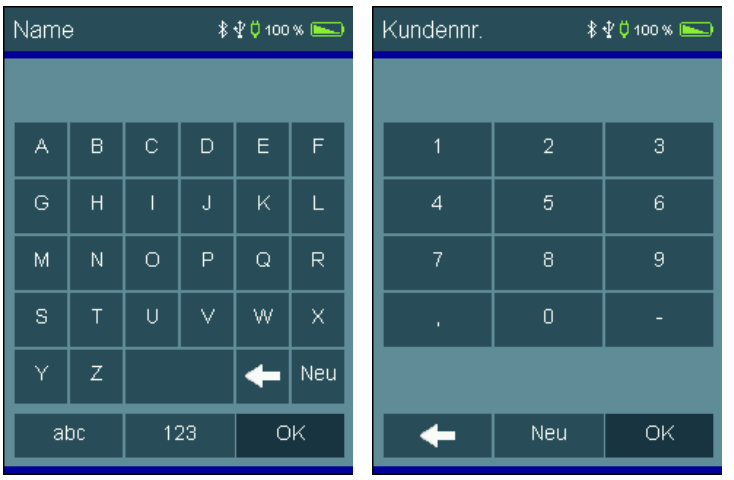

### <span id="page-12-0"></span>4.5 Integrierte Bedienungsanleitung

Im Menüpunkt "Einstellungen" kann eine integrierte Bedienungsanleitung eingeschaltet werden. Bei eingeschalteter Bedienungsanleitung werden beim Start einer Funktion die entsprechenden Bedienhinweise gezeigt.

Mit  $\rightarrow$  und  $\leftarrow$  kann zwischen den Seiten geblättert werden.

Über die Schaltfläche "Weiter" wird das Messprogramm gestartet.

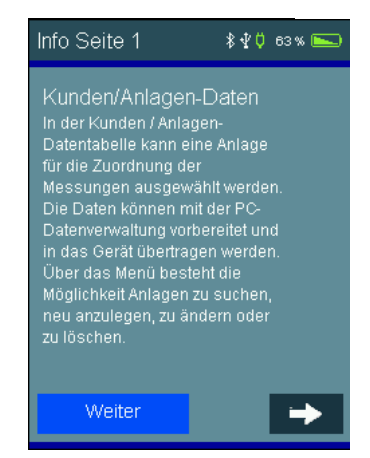

#### <span id="page-13-0"></span>4.6 Start der Messung

Vor dem Start der Messung wird auf den Anschluss hingewiesen, der für die Messung verwendet werden soll.

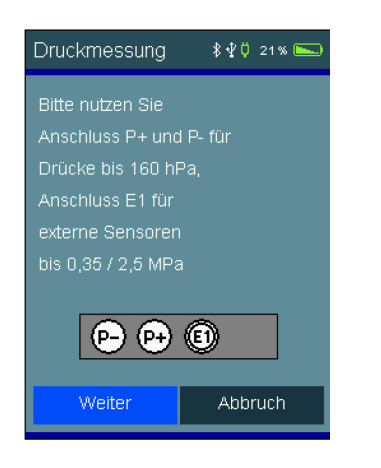

### <span id="page-13-1"></span>4.7 Ergebnisanzeigen

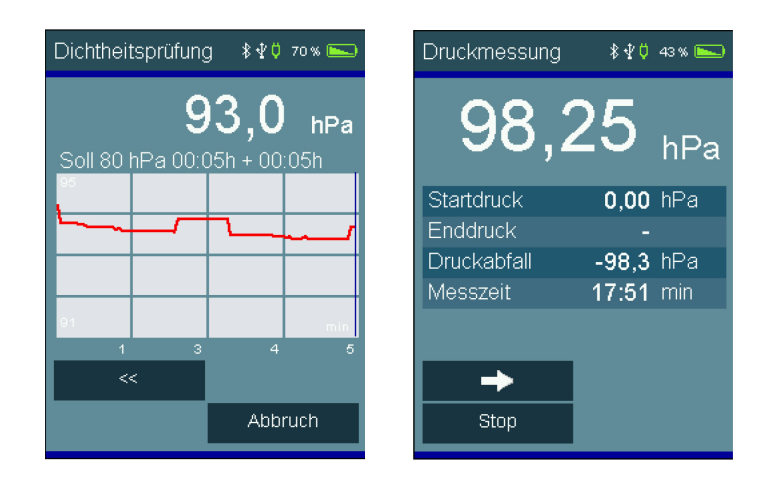

Nach Beendigung einer Messung erscheint eine Ergebnisanzeige.

Bei Druckmessungen und Dichtheitsprüfungen wird der Startdruck, der Enddruck, der Druckabfall und die Messzeit angezeigt, bei Dichtheitsprüfungen zusätzlich die Stabilisierungszeit.

#### <span id="page-13-2"></span>4.8 Dokumentationsmenü

Nach Beendigung der Messung kann das Dokumentationsmenü auf-gerufen werden. War vor der Messung kein Kunde angewählt, kann von hier aus ein Kunde angewählt oder neu angelegt werden.

Mit "Speichern" wird das Messergebnis dem Kunden zugeordnet.

Wurde kein Kunde angewählt, wird das Messergebnis nur mit Datum und Uhrzeit gespeichert.

Mit "**Drucken**" kann das Messergebnis über Bluetooth an einen BTLE-Drucker übertragen werden. *Siehe 16.3*

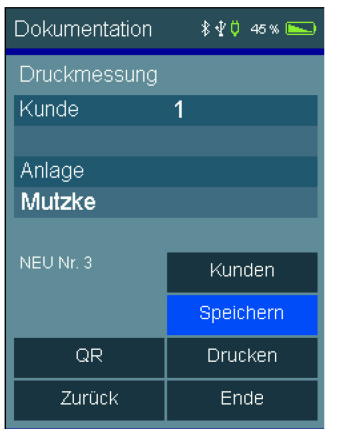

# <span id="page-15-0"></span>5. Hauptmenü

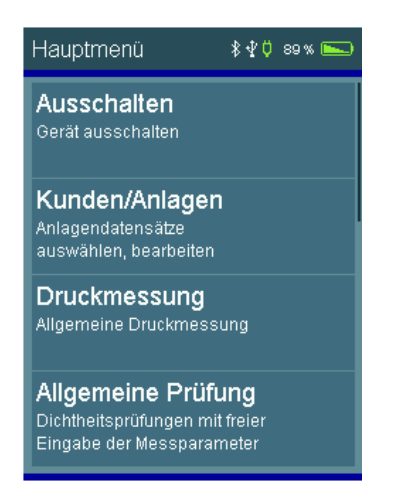

Wählbare Menüpunkte sind:

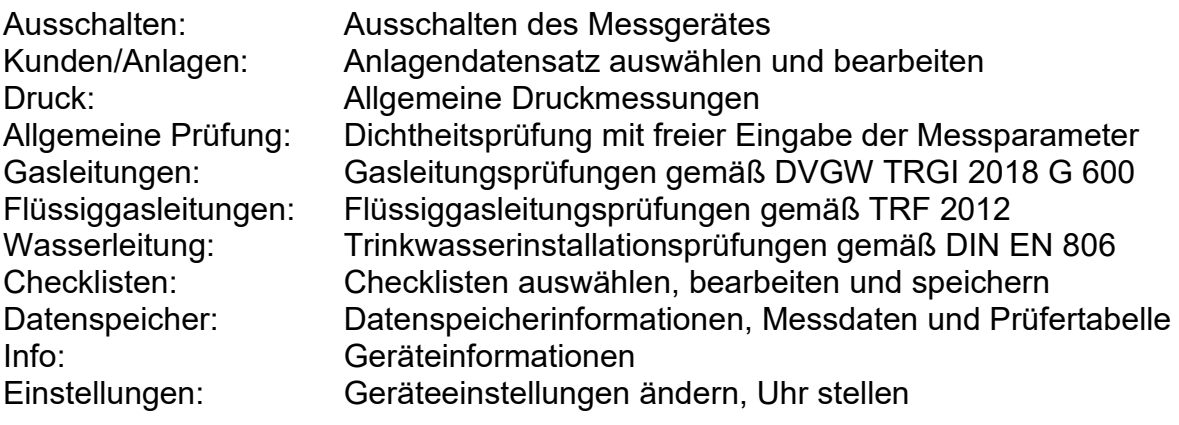

# <span id="page-15-1"></span>6. Auswahl und Eingabe von Kundendaten

Mit der PC-Software besteht die Möglichkeit, Kundennummer, Kundenname und Kundendaten zu erstellen und zum Messgerät zu übertragen.

Sind Kundendaten im Gerät gespeichert, kann mit dieser Funktion ein Kunde ausgewählt und Messungen unter diesem Kunden gespeichert werden.

Sind für den Kunden keine Kundendaten gespeichert, können diese mit dieser Funktion eingegeben werden.

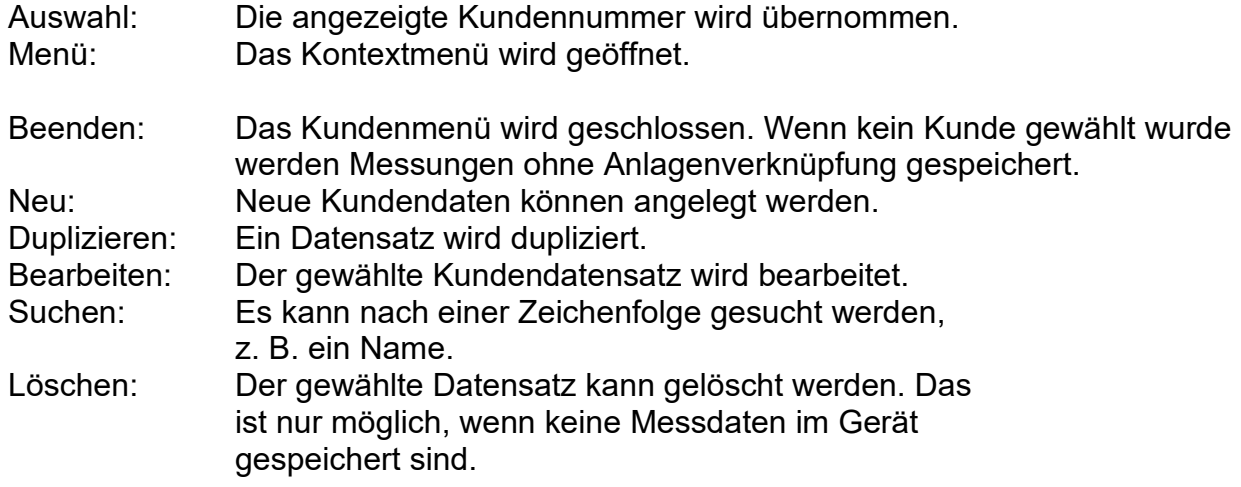

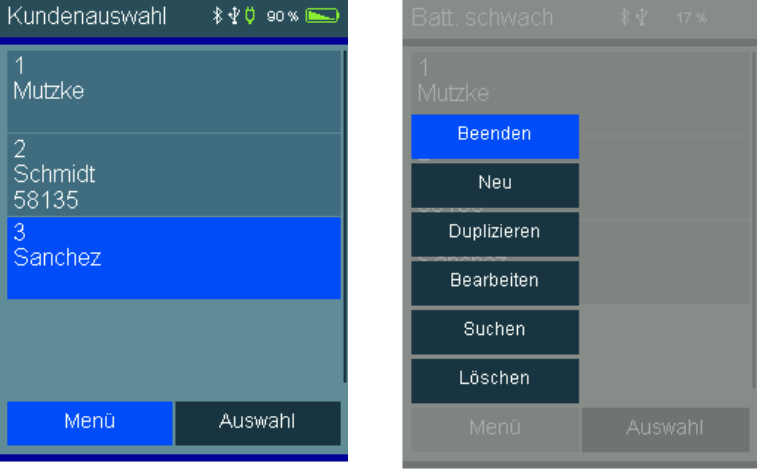

Mit "Neu" kann ein neuer Kunde angelegt werden und mit "Bearbei**ten**" wird die markierte Kundennummer und sofern vorhanden mit zugehörigen Daten angezeigt.

Dann können diese Daten bearbeitet und mit "Speichern" übernommen werden.

Angelegt werden können: Kundennummer, Name, Anlagenart, Aufstellort, Anlagennummer, Straße, PLZ, Ort, Kundenname, Kundenstraße, Kunden-PLZ, Kundenort und Kundentelefonnummer.

Die übernommene Kundennummer gilt für alle folgenden Messungen, bis das Gerät ausgeschaltet oder eine andere Nummer gewählt wird.

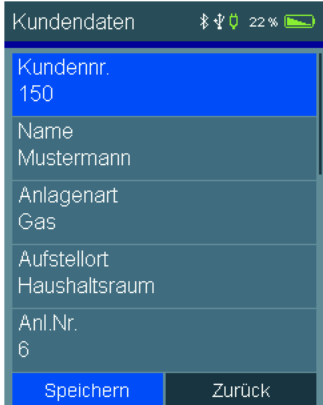

# <span id="page-17-0"></span>7. Druckmessungen

Den Prüfnippel des zu messenden Druckbehälters oder der zu messenden Druckleitung mittels eines Druckschlauchs mit dem entsprechenden Druckeingang des Messgerätes verbinden. Bei der Hochdruckmessung (0,35 MPa / 2,5 MPa (3,5/25 bar)) muss der externe Sensor (Option) angeschlossen werden.

Wählbare Funktionen sind:

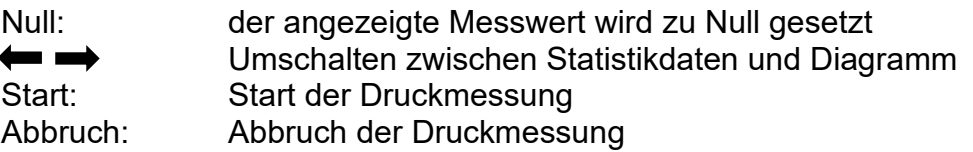

Nach Starten der Druckmessung werden der aktuelle Druck, der Startdruck, die Differenz zum Startdruck und die bisherige Dauer der Messung angezeigt.

Nach Beendigung der Messung gelangt man zur Ergebnisanzeige.

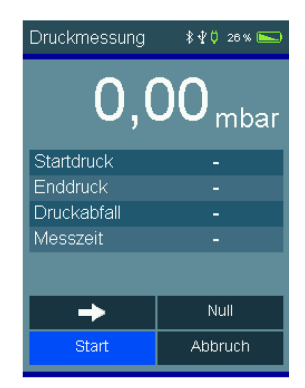

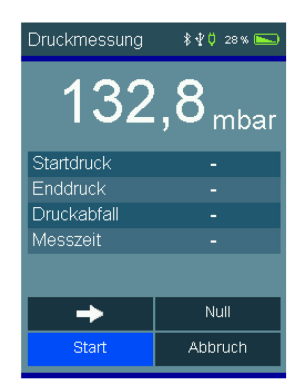

# <span id="page-18-0"></span>8. Durchführung von Dichtheits- und Belastungsprüfungen

Während der Prüfungen informiert ein Infotext jeweils über den aktuellen Vorgang der Messung.

Jede Dichtheits- oder Belastungsprüfung besteht aus einer Stabilisierungsphase für den Temperaturausgleich und anschließender Messung. Der Prüfdruck und die Dauer von Stabilisierungsphase und Messung hängt von den Vorschriften ab (TRGI, TRF, TRWI, …).

Zu Beginn einer Dichtheits- oder Belastungsprüfung muss der jeweilige Prüfdruck aufgebaut werden.

Wurde der Prüfdruck erreicht oder der Druckaufbau vorzeitig beendet, startet mit "Fertig" die Stabilisierungsphase.

Während der Stabilisierungsphase werden der aktuelle Druck, der Startdruck der Stabilisierungsphase, der Druckabfall und die bisher verstrichene Stabilisierungszeit angezeigt.

Ein negativer Druckabfall (z. B. -0,1 hPa (mbar)) bedeutet einen Druckanstieg. Der Grund dafür kann ein Temperatureinfluss sein.

Ist die Stabilisierungszeit abgelaufen oder wurde die Stabilisierungsphase mit "Weiter" vorzeitig beendet, startet die Messung.

Während der Messung werden der aktuelle Druck, der Startdruck der Messung, der Druckabfall während der Messung, die Stabilisierungszeit und die bisher verstrichene Messzeit angezeigt.

Ist die Messzeit abgelaufen oder wurde die Messung vorzeitig beendet, erscheint die Ergebnisanzeige.

Angezeigt wird der Startdruck der Messung, der Enddruck der Messung, der Druckabfall während der Messung, die Stabilisierungszeit und die Messzeit.

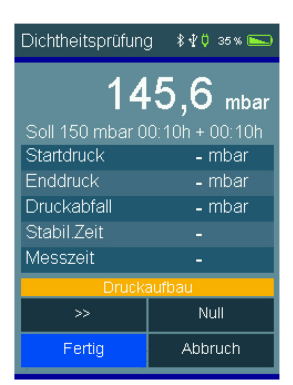

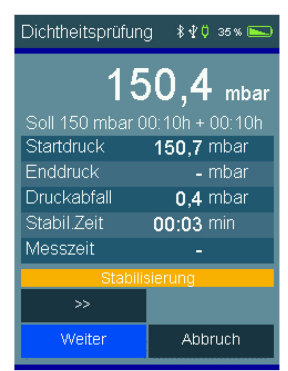

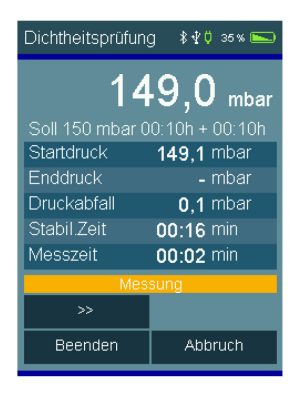

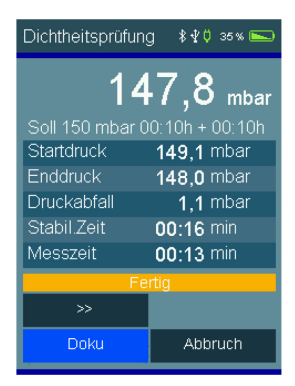

# <span id="page-19-0"></span>9. Allgemeine Dichtheitsprüfung

Mit dieser Funktion können Dichtheitsprüfungen mit frei wählbarem Nenndruck, Stabilisierungszeit und Messzeit durchgeführt werden.

Bei der allgemeinen Dichtheitsprüfung lassen sich Prüfdruck, Stabilisierungszeit und Messzeit einstellen.

Der Prüfdruck lässt sich einstellen zwischen 20 und 25.000 hPa (mbar), die Stabilisierungszeit und die Messzeit zwischen 5 Minuten und 6 Stunden.

Mit den Auswahlschaltflächen hinter den Werten startet die Eingabefunktion.

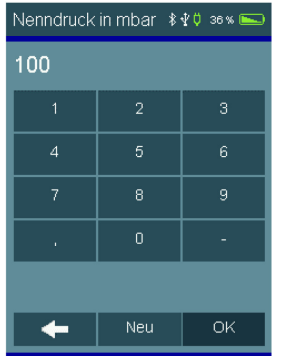

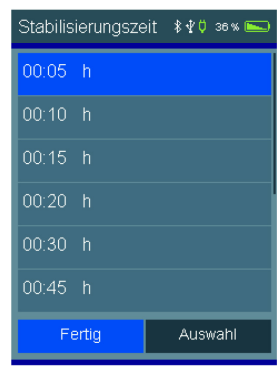

Der Nenndruck kann frei eingegeben und die Zeiten aus einer Liste ausgewählt werden.

"**Weiter**" startet das Messprogramm. Während der Messung kann mit  $\implies$  jederzeit zwischen Tabellen- und Diagrammdarstellung umgeschaltet werden.

Druckaufbau: In dieser Phase wartet das Messgerät auf den Aufbau des Prüfdrucks. "**Fertig**" bestätigt das Erreichen des Prüfdrucks.

Stabilisierungsphase: Das Messgerät wartet die vorgegebene Stabilisierungszeit ab und schaltet dann automatisch auf Messung. Die Stabilisierungsphase kann manuell durch "Weiter" beendet werden.

Messung: In der Messzeit werden der Druckverlauf, sowie Start-, End- und Differenzdruck aufgezeichnet. Die ausgewählte Messzeit kann durch "Beenden" verkürzt werden.

Fertig: Nach der Messung stehen nun die aufgezeichneten Ergebnisse zur Verfügung.

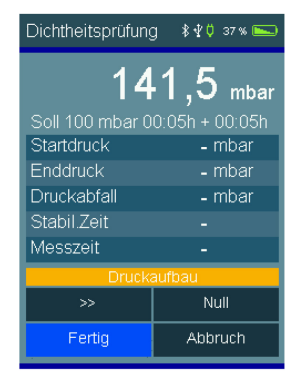

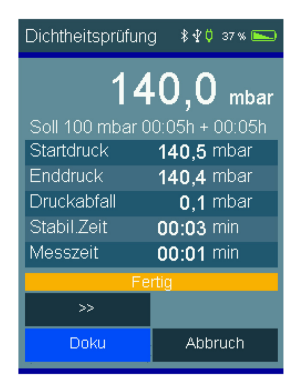

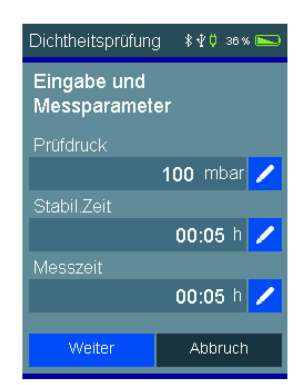

# <span id="page-20-0"></span>10. Prüfungen von Gasleitungen

#### <span id="page-20-1"></span>10.1 Allgemeine Informationen

Bei der Installation und Instandsetzung von Gasleitungen sind nach DVGW TRGI 2018 Arbeitsblatt G600 eine Belastungsprüfung und eine Dichtheitsprüfung durchzuführen.

Bei neu verlegten Leitungsanlagen ist die Belastungs- und Dichtheitsprüfung durchzuführen, bevor die Leitungen verputzt oder verkleidet werden.

In neue Leitungsanlagen oder in bestehende Leitungsanlagen, an denen Arbeiten durchgeführt wurden, darf nur Gas eingelassen werden, wenn die vorgeschriebenen Prüfungen erfolgreich durchgeführt wurden.

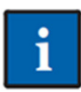

Bei Dichtheits- und Belastungsprüfungen müssen die zu prüfenden Anlagenteile von den gasführenden Leitungen getrennt und metallisch dicht verschlossen sein.

Die Prüfungen sind mit Luft oder inertem Gas (z. B. Stickstoff) durchzuführen.

#### <span id="page-20-2"></span>10.2 Auswahl der Gasleitungsprüfung

Wählbare Funktionen sind:

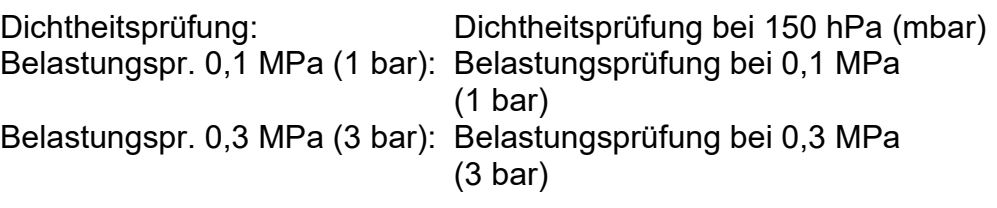

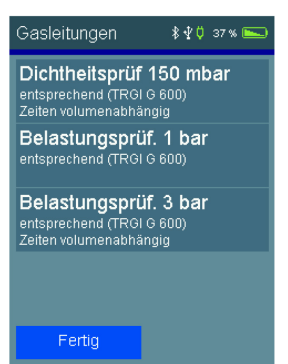

### <span id="page-20-3"></span>10.3 Dichtheitsprüfung nach DVGW TRGI 2018 Arbeitsblatt G 600

Eine Dichtheitsprüfung muss bei jeder neuen oder wesentlich geänderten Gasinstallation mit Betriebsdrücken bis einschließlich 100 hPa (mbar) durchgeführt und dokumentiert werden. Sie umfasst die Leitungsanlage einschließlich der Armaturen, jedoch ohne Gasgeräte und zugehörige Regel- und Sicherheitsarmaturen.

Für die Dichtheitsprüfung muss der Druck in der zu prüfenden Gasleitung nach der DVGW TRGI 2018 auf etwas mehr als 150 hPa (mbar) erhöht werden.

Nach einer Stabilisierungszeit für den Temperaturausgleich wird der Druck in der zu prüfenden Gasleitung für die vorgeschriebene Zeit gemessen. Die Stabilisierungs- und Prüfzeiten sind je nach Volumen der zu prüfenden Leitung (Leitungsabschnitte) festgelegt.

Für die Bestimmung von Stabilisierungs- und Prüfzeit muss das Volumen des zu prüfenden Leitungsabschnittes bestimmt werden.

Mit der Auswahlschaltfläche hinter den Werten startet die Eingabefunktion.

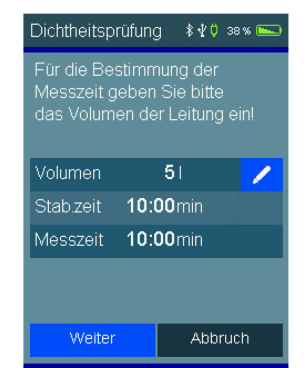

#### **Anpassungszeit und Prüfdauer bei Dichtheitsprüfungen gem. TRGI G 600**

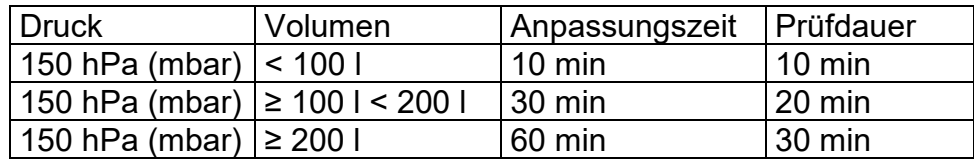

- 1. Durch Volumeneingabe die Messzeit bestimmen.
- 2. Druck in der zu prüfenden Leitung auf etwas über 150 hPa (mbar) erhöhen. Dazu eine Pumpe über ein Ventil mit der Gasleitung verbinden und den Druck erhöhen.
- 3. Druckaufbau mit "Fertig" bestätigen, die Stabilisierungszeit startet.
- 4. Nach Ende der Stabilisierungszeit startet automatisch die Messzeit.

#### <span id="page-21-0"></span>10.4 Belastungsprüfungen nach DVGW TRGI Arbeitsblatt G 600

#### <span id="page-21-1"></span>**10.4.1 Leitungsanlagen mit Betriebsdrücken bis einschließlich 100 hPa (mbar)**

Bei Gasinstallationen von neuen Niederdruckanlagen (Betriebsdruck ≤ 100 hPa (mbar)) muss eine Belastungsprüfung vor der Dichtheitsprüfung durchgeführt werden. Sie umfasst Leitungsanlagen ohne Armaturen, Gas-Druckregelgeräte, Gaszähler, Gasgeräte und zugehörige Regel- und Sicherheitseinrichtungen.

Für die Belastungsprüfung muss der Druck in der Gasleitung auf 0,1 MPa (1 bar) erhöht werden.

Nach dem Temperaturausgleich (eine Zeit ist nicht vorgeschrieben, 10 Minuten sind angemessen) wird der Druck in der Gasleitung für 10 Minuten gemessen.

- 1. Druck in der zu prüfenden Leitung auf etwas über 0,1 MPa (1 bar) erhöhen. Dazu eine Pumpe über ein Ventil mit der Gasleitung verbinden und den Druck erhöhen.
- 2. Druckaufbau mit "Fertig" bestätigen, die Stabilisierungszeit startet.
- 3. Nach Ende der Stabilisierungszeit startet automatisch die Messzeit.

<span id="page-22-0"></span>**10.4.2 Leitungsanlagen mit Betriebsdrücken über 100 hPa (mbar) bis 0,1 MPa (1 bar)** 

Bei Gasinstallationen von neuen Mitteldruckanlagen (Betriebsdruck 100 hPa (mbar) bis 0,1 MPa (1 bar)) muss eine kombinierte Belastungs- und Dichtheitsprüfung durchgeführt werden. Sie umfasst Leitungsanlagen einschließlich der Armaturen, jedoch ohne Gas-Druckregelgeräte, Gaszähler, Gasgeräte und zugehörige Regel- und Sicherheitsarmaturen soweit sie für den Prüfdruck nicht ausgelegt sind.

Für die kombinierte Belastungs- und Dichtheitsprüfung muss der Druck in der Gasleitung auf 0,3 MPa (3 bar) erhöht werden.

Nach dem Temperaturausgleich (3 Stunden) wird der Druck in der Gasleitung für 2 Stunden gemessen. Bei einem Leitungsvolumen über 2.000 Litern, ist die Prüfdauer je weitere 100 Liter Volumen um jeweils 15 Minuten zu verlängern.

Für die Festlegung der Messzeit muss das Volumen der Gasleitung bestimmt werden.

Mit der Auswahlschaltfläche hinter den Werten startet die Eingabefunktion.

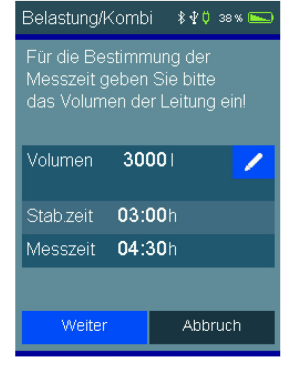

- 1. Durch Volumeneingabe die Messzeit bestimmen.
- 2. Druck in der zu prüfenden Leitung auf 0,3 MPa (3 bar) erhöhen. Dazu eine Pumpe über ein Ventil mit der Gasleitung verbinden und den Druck erhöhen.
- 3. Druckaufbau mit "Fertig" bestätigen, die Stabilisierungszeit startet.
- 4. Nach Ende der Stabilisierungszeit startet automatisch die Messzeit.

# <span id="page-23-0"></span>11. Prüfungen von Flüssiggasleitungen

#### <span id="page-23-1"></span>11.1 Allgemeine Informationen

Flüssiggasanlagen sind durch Sachverständige, Sachkundige und/oder Fachbetriebe auf einwandfreien Zustand zu prüfen:

- − vor der ersten Inbetriebnahme,
- − nach Änderungen,
- − nach einer Betriebsunterbrechung von mehr als einem Jahr,
- − wiederkehrend.

Die Befüllung eines ortsfesten Flüssiggasbehälters mit Flüssiggas gilt als Inbetriebnahme.

Geforderte Prüfungen sind: Festigkeitsprüfung und Dichtheitsprüfung.

#### <span id="page-23-2"></span>11.2 Auswahl der Flüssiggasleitungsprüfung

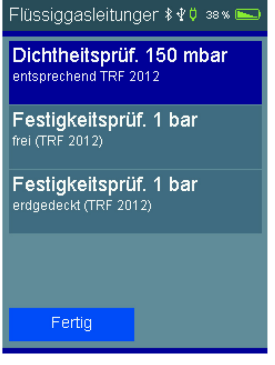

Wählbare Prüfungen sind:

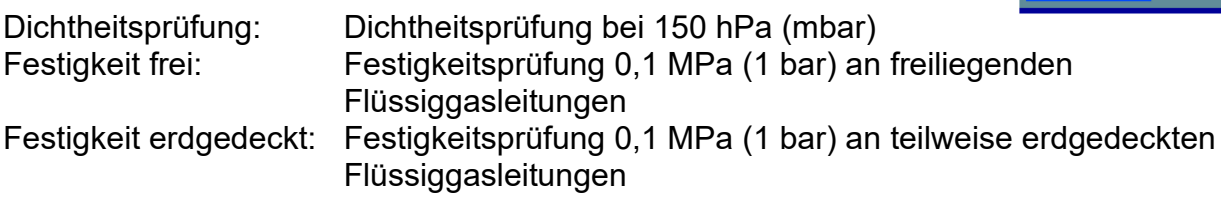

#### <span id="page-23-3"></span>11.3 Dichtheitsprüfung nach DVFG-TRF 2012

Unmittelbar vor der Inbetriebnahme sind alle Rohrleitungen bis zu den Einstellgliedern der Geräte mit einem Überdruck von 150 hPa (mbar) mit Luft auf Dichtheit zu prüfen. Die Rohrleitungen gelten als dicht, wenn nach dem Temperaturausgleich von 10 Minuten der Prüfdruck während der anschließenden Prüfdauer von 10 Minuten nicht fällt.

- 1. Druck in der zu prüfenden Leitung auf 150 hPa (mbar) erhöhen. Dazu eine Pumpe über ein Ventil mit der Flüssiggasleitung verbinden und den Druck erhöhen.
- 2. Pumpe entfernen und Druckaufbau mit "Fertig" bestätigen, die Stabilisierungszeit startet.
- 3. Nach Ende der Stabilisierungszeit startet automatisch die Messzeit.

### <span id="page-24-0"></span>11.4 Festigkeitsprüfung nach DVFG-TRF 2012

Die Festigkeitsprüfung kann abschnittsweise durchgeführt werden. In die Rohrleitung mittels Luft oder Stickstoff den 1,1-fachen Wert des zulässigen Betriebsüberdrucks, mindestens aber 0,1 MPa (1 bar) aufbringen.

Bei freien Leitungen mindestens 10 Minuten warten, bei teilweise erdgedeckten Leitungen 30 Minuten.

Druck am Prüfmanometer ablesen (Messgenauigkeit 1 % vom Messbereichsendwert). Druck am Prüfmanometer frühestens nach weiteren 10 Minuten auf Druckabfall kontrollieren.

- 1. Festigkeitsprüfung 0,1 MPa (1 bar) frei oder 0,1 MPa (1 bar) erdgedeckt anwählen.
- 2. Druck in der zu prüfenden Leitung auf 0,1 MPa (1 bar) erhöhen. Dazu eine Pumpe über ein Ventil mit der Flüssiggasleitung verbinden und den Druck erhöhen.
- 3. Pumpe entfernen und Druckaufbau mit "Fertig" bestätigen, die Stabilisierungszeit startet.
- 4. Nach Ende der Stabilisierungszeit startet automatisch die Messzeit.

# <span id="page-24-1"></span>12. Prüfungen von Trinkwasserinstallationen

#### <span id="page-24-2"></span>12.1 Allgemeine Informationen

Gemäß DIN EN 806-4 müssen Trinkwasserinstallationen nach Neuinstallation, Umbau und Reparatur einer Druckprüfung unterzogen werden. Gefordert ist eine hygienisch einwandfreie Dichtheitsprüfung. Die vorgeschriebenen Prüfungen können einerseits mit Wasser und andererseits mit ölfreier sauberer Luft oder inertem Gas erfolgen.

Die Dichtheitsprüfung mit inertem Gas, z. B. Stickstoff, wird dort angewendet, wo erhöhte hygienische Anforderungen bestehen, z. B. in Krankenhäusern, Seniorenheimen, Kindergärten oder Arztpraxen.

Die Dichtheitsprüfung mit Luft ist durchzuführen, wenn bis zur Inbetriebnahme eine längere Stillstandzeit zu erwarten ist.

Die Dichtheitsprüfung mit Trinkwasser kann durchgeführt werden, wenn der Wasseraustausch entsprechend dem bestimmungsgemäßen Betrieb spätestens 72 Stunden nach der Dichtheitsprüfung beginnt.

Die Prüfungen von Trinkwasserinstallationen mit Wasser dürfen nur mit dem externen Hochdrucksensor EP250 durchgeführt werden. Werden die Prüfungen mit dem internen Drucksensor oder dem externen Drucksensor EP35 durchgeführt, kann das Gerät oder der Drucksensor beschädigt werden!

### <span id="page-25-0"></span>12.2 Auswahl der Trinkwasserinstallationsprüfung

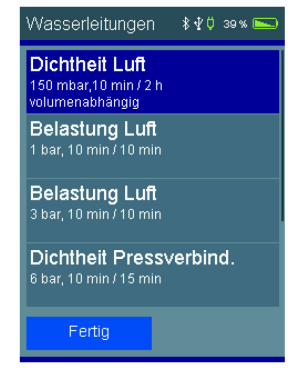

Wählbare Funktionen sind:

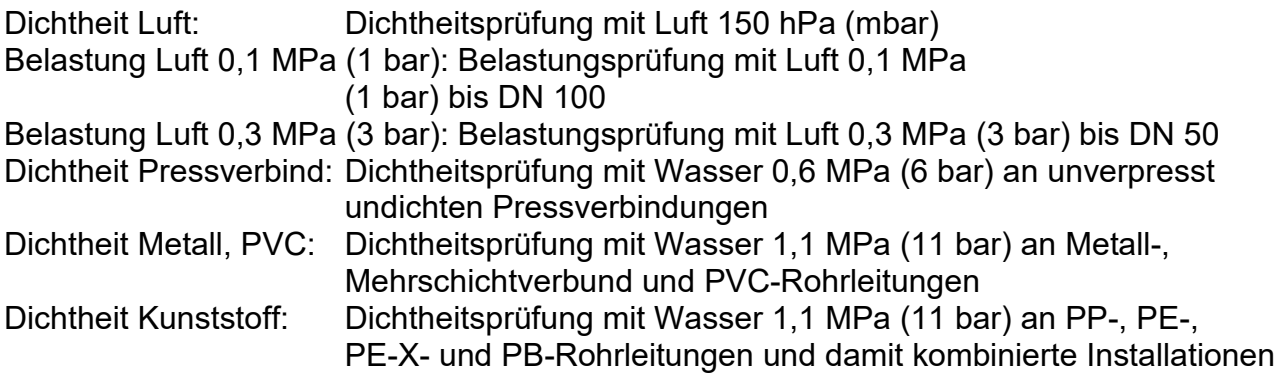

### <span id="page-25-1"></span>12.3 Dichtheitsprüfung mit Luft

Die Dichtheitsprüfung von Trinkwasserinstallationen wird vor der Belastungsprüfung durchgeführt.

Für die Dichtheitsprüfung muss der Druck in der zu prüfenden Leitung auf etwas mehr als 150 hPa (mbar) erhöht werden. Nach einer angemessenen Stabilisierungszeit wird der Druck für die vorgeschriebene Zeit gemessen. Die Prüfzeit ist je nach Volumen der zu prüfenden Leitung festgelegt.

Für die Bestimmung der Prüfzeit muss das Volumen des zu prüfenden Leitungsabschnittes bestimmt werden. Mit der Auswahlschaltfläche hinter den Werten startet die Eingabefunktion.

Für die Messung ist bis 100 l Leitungsvolumen eine Prüfzeit von 120 Minuten vorgeschrieben. Je weitere 100 Liter Leitungsvolumen wird die Prüfzeit um 20 Minuten verlängert. Die Dauer der Stabilisierungsphase soll angemessen sein. Erfahrungsgemäß ist eine Dauer von 10 Minuten ausreichend.

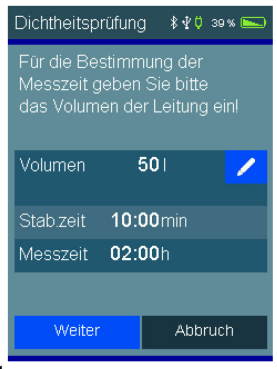

Die Messzeit wird in Abhängigkeit vom Volumen automatisch berechnet.

- 1. Durch Volumeneingabe die Messzeit bestimmen.
- 2. Druck in der zu prüfenden Leitung auf etwas über 150 hPa (mbar) erhöhen. Dazu eine Pumpe über ein Ventil mit der Trinkwasserinstallationsleitung verbinden und den Druck erhöhen.
- 3. Druckaufbau mit "Fertig" bestätigen, die Stabilisierungszeit startet.
- 4. Nach Ende der Stabilisierungszeit startet automatisch die Messzeit.

#### <span id="page-26-0"></span>12.4 Belastungsprüfung mit Luft bis DN 50 0,3 MPa (3 bar) und bis DN 100 0,1 MPa (1 bar)

Die Belastungsprüfung von Trinkwasserinstallationen wird nach der Dichtheitsprüfung in Kombination mit einer Sichtprüfung aller Rohrverbindungen durchgeführt.

Der Prüfdruck beträgt bei Nennweiten bis DN 50 maximal 0,3 MPa (3 bar) und bei Nennweiten bis DN 100 maximal 0,1 MPa (1 bar).

Die Prüfzeit ist mit 10 Minuten vorgeschrieben. Die Dauer der Stabilisierungsphase soll angemessen sein. Erfahrungsgemäß ist eine Dauer von 10 Minuten ausreichend.

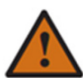

Aus sicherheitstechnischen Gründen sind höhere Drücke als 0,3 MPa (3 bar) bei Prüfungen mit Luft nicht zugelassen.

- 1. Belastungsprüfung 0,1 MPa (1 bar) (bis DN 100) oder 0,3 MPa (3 bar) (bis DN 50) anwählen.
- 2. Druck in der zu prüfenden Leitung auf Prüfdruck erhöhen. Dazu eine Pumpe über ein Ventil mit der Trinkwasserinstallationsleitung verbinden und den Druck erhöhen.
- 3. Pumpe entfernen und Druckaufbau mit "Fertig" bestätigen, die Stabilisierungszeit startet.
- 4. Nach Ende der Stabilisierungszeit startet automatisch die Messzeit.

#### <span id="page-26-1"></span>12.5 Dichtheitsprüfung mit Wasser von Pressverbindungen (unverpresst undicht)

Unverpresst undichte Verbindungen sind vor der eigentlichen Dichtheitsprüfung mit einem Prüfdruck von 0,6 MPa (6 bar) bzw. nach Herstellerangaben zu prüfen. Die Stabilisierungszeit beträgt 10 Minuten und die Prüfzeit 15 Minuten. Während der Prüfzeit darf kein Druckabfall eintreten und keine Undichtheit erkennbar sein.

- 1. Druck in der zu prüfenden Leitung auf Prüfdruck erhöhen. Dazu eine Pumpe über ein Ventil mit der Trinkwasserinstallationsleitung verbinden und den Druck erhöhen.
- 2. Druckaufbau mit "Fertig" bestätigen, die Stabilisierung startet.
- 3. Nach Ende der Stabilisierungszeit startet automatisch die Messzeit.

#### <span id="page-27-0"></span>12.6 Dichtheitsprüfung mit Wasser von Metall-, Mehrschichtverbund- und PVC-Rohrleitungen

Trinkwasserinstallationen aus Metall-, Mehrschichtverbund- und PVC-Rohrleitungen sind durch eine Dichtheitsprüfung mit Wasser bei einem Druck von 1,1 MPa (11 bar) zu prüfen. Die Stabilisierungszeit beträgt 10 Minuten und die Prüfzeit 30 Minuten. Während der Prüfzeit darf kein Druckabfall eintreten und keine Undichtheit erkennbar sein.

- 1. Druck in der zu prüfenden Leitung auf 1,1 MPa (11 bar) Prüfdruck erhöhen. Dazu eine Pumpe über ein Ventil mit der Trinkwasserinstallationsleitung verbinden und den Druck erhöhen.
- 2. Druckaufbau mit "Fertig" bestätigen, die Stabilisierung startet.
- 3. Nach Ende der Stabilisierungszeit startet automatisch die Messzeit.

#### <span id="page-27-1"></span>12.7 Dichtheitsprüfung mit Wasser von PP-, PE-, PE-X- und PB-Rohrleitungen und damit kombinierte Installationen

Die Dichtheitsprüfung mit Wasser von PP-, PE-, PE-X- und PB-Rohrleitungen und damit kombinierte Installationen aus Metall- und Mehrschichtverbund-Rohrleitungen besteht aus einem Stabilisierungsteil und einem Messteil.

Der Stabilisierungsteil dauert 30 Minuten, der Prüfdruck beträgt während dieser Zeit 1,1 MPa (11 bar). Während dieser 30 Minuten ist der Prüfdruck durch Nachpumpen aufrechtzuerhalten. Danach ist der Prüfdruck auf 0,55 MPa (5,5 bar) abzusenken. Mit dem abgesenkten Druck ist eine Prüfzeit von 120 Minuten einzuhalten. Während der Prüfzeit darf kein Druckabfall eintreten und keine Undichtheit erkennbar sein.

- 1. Druck in der zu prüfenden Leitung auf 1,1 MPa (11 bar) Prüfdruck erhöhen. Dazu eine Pumpe über ein Ventil mit der Trinkwasserinstallationsleitung verbinden und den Druck erhöhen.
- 2. Druckaufbau mit "Fertig" bestätigen, die Stabilisierung startet.
- 3. Während der 30 Minuten Stabilisierungszeit den Prüfdruck durch Nachpumpen aufrecht erhalten.
- 4. Nach der Stabilisierungszeit den Prüfdruck auf 0,55 MPa (5,5 bar) halbieren und die Messzeit starten.

# <span id="page-28-0"></span>13. Checklisten

Messvorschriften enthalten vielfach Sichtprüfungen und andere Kontrollen, die mit der eigentlichen Messung nichts zu tun haben. Mit Checklisten können solche Zusatzinformationen zu den Messungen bzw. den Anlagen aufgenommen werden. Auch Arbeitsanweisungen können auf diese Art erstellt und abgearbeitet werden.

Mit der PC-Messdatenverwaltung können bis zu 4 Checklisten mit maximal jeweils 20 Einträgen eingerichtet werden.

Jeder Eintrag kann so eingerichtet werden, dass entweder mit Ja/Nein oder mit einer maximal 5 Zeichen langen Eingabe geantwortet werden kann.

Ist noch keine Eingabe erfolgt, wird der Eintrag mit "---" dargestellt.

# <span id="page-28-1"></span>14. Datenspeicher

#### <span id="page-28-2"></span>14.1 Messungen speichern

War vor der Messung keine Anlagennummer angewählt, kann vor dem Speichern vom Dokumentationsmenü aus mit "**Kunden**" die Messung einer Anlage zugeordnet werden.

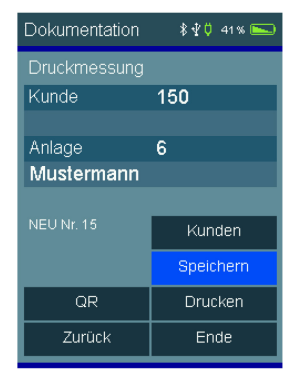

Ohne Anlagenzuordnung wird die Messung mit Datum und Uhrzeit gespeichert.

Mit Anlagenzuordnung wird zusätzlich die Anlagennummer angezeigt.

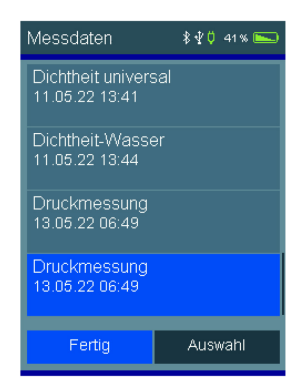

## <span id="page-29-0"></span>14.2 Datenspeicherfunktionen

Wählbare Funktionen sind:

Daten zeigen: Datensatz zeigen

Info: Datenspeicherinformation Prüfertabelle: Ansicht und Bearbeitung der Prüfertabelle Messungen löschen: Messdatenspeicher löschen

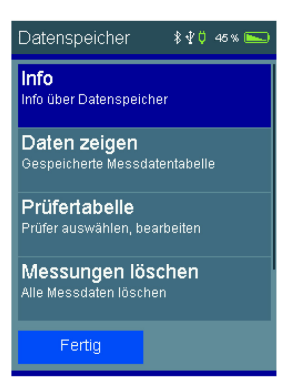

## <span id="page-29-1"></span>14.3 Datenspeicherinformation

In der Information über den Datenspeicher werden die Anzahl der gespeicherten Kunden und Messungen und die Gesamtzahl der belegten Speicherplätze angezeigt.

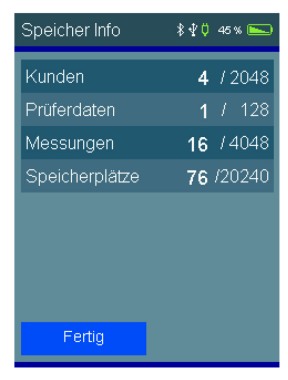

#### <span id="page-29-2"></span>14.4 Daten zeigen

Die Messungen sind mit Datum und Uhrzeit und Anlagennummer, falls zugeordnet, gespeichert.

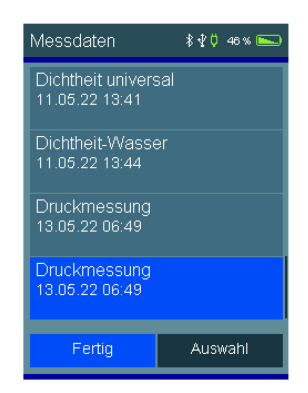

Druckmessung

Startdruck

Enddruck Druckabfall

Messzeit

Doku

124,9 mbar  $123,3$  mbar

 $1,6$  mbar

 $00:21$  min

 $Fertig$ 

"Auswahl" ruft die Ergebnisanzeige der Messung auf.

Mit "Doku" wird die zugeordnete Anlage angezeigt und das Messergebnis kann mit Anlage und Prüfer ausgedruckt werden.

### <span id="page-30-0"></span>14.5 Prüfertabelle

In der Prüfertabelle können unterschiedliche Prüfer mit Nummer, Name, Straße, PLZ, Ort und Telefonnummer eingegeben werden. Der angewählte Prüfer wird mit dem gespeicherten Messdatensatz verknüpft.

Ein Prüfer kann nur gelöscht werden, wenn keine Messdaten im Gerät gespeichert sind.

# <span id="page-30-1"></span>14.6 Messdaten löschen

Messdaten löschen: Alle gespeicherten Messdaten werden gelöscht.

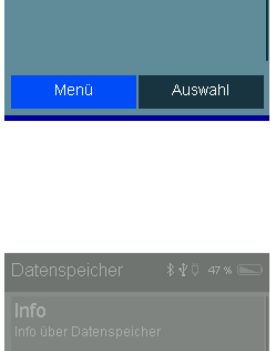

Alle Messdaten löschen?

Nein

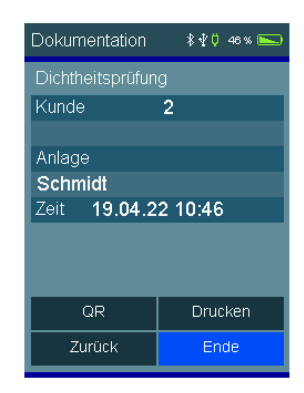

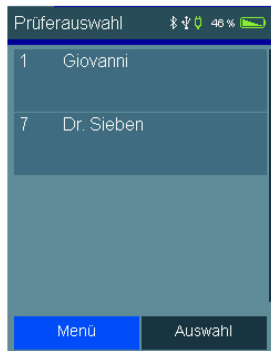

## <span id="page-31-0"></span>15. Geräteinformation

Diese Funktion informiert über den Hersteller (Dräger), den Messgerätetyp (PX4500), die Version der Messgerätesoftware (hier 1.0,001), die Seriennummer des Messgerätes, das eingestellte Datum, die eingestellte Uhrzeit und die Identifikationsnummer eines angeschlossenen externen Sensors. Ohne externen Sensor erscheint ein Strich.

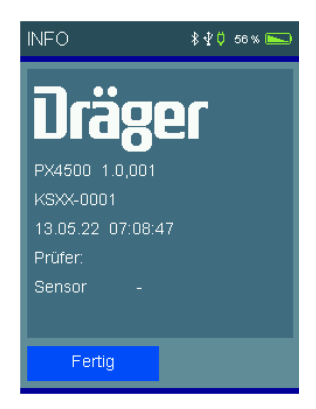

# <span id="page-31-1"></span>16. Einstellungen

Das Messgerät kann nach den Anforderungen des Benutzers konfiguriert werden.

Über die Schaltflächen werden die Funktionen ein- und ausgeschaltet oder zur Eingabe gewechselt.

Mit **W** wird zur nächsten Seite der Einstellungen gewechselt

Erneut mit  $\implies$  wird zur Eingabe eines Fußtextes für den BTLE-Drucker gewechselt.

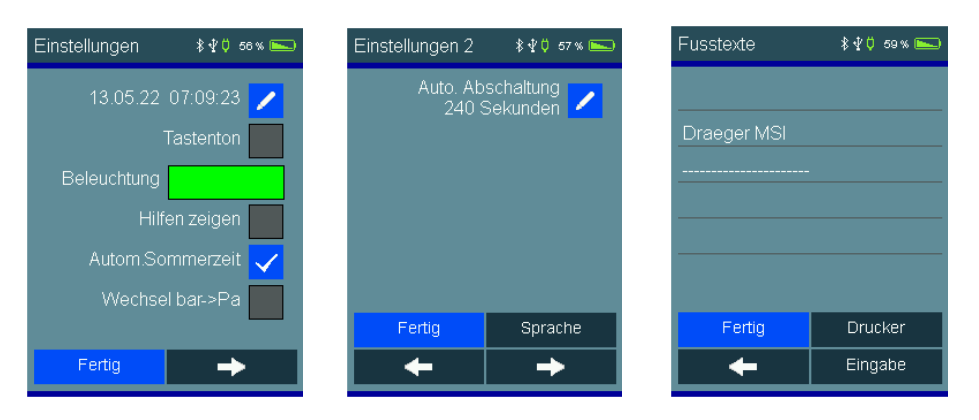

#### <span id="page-31-2"></span>16.1 Datum und Uhrzeit

Einstellung und Änderung von Datum und Uhrzeit.

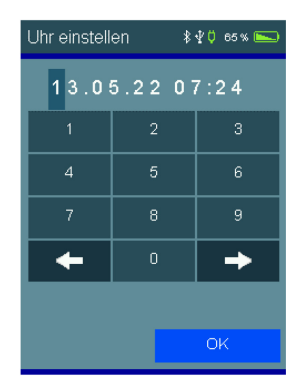

#### <span id="page-32-0"></span>16.2 Tastenton

Mit dieser Funktion lässt sich der Tastenton ein- und ausschalten.

#### <span id="page-32-1"></span>16.3 Drucker

Mit dieser Funktion kann ein Bluetooth Drucker ausgewählt und als Standarddrucker festgelegt werden. Schalten sie dazu den Drucker ein und wählen sie "**Drucker**". Das Gerät sucht nun nach verfügbaren Druckern. Zum erneuten Suchen drücken sie "Suchen". Sind Drucker verfügbar erscheinen diese in der Liste. Mit einem Doppel-Tipp kann der Standarddrucker ausgewählt werden. Dieser Drucker bleibt ausgewählt und ist damit der Standarddrucker. Soll der Standarddrucker gewechselt werden, kann in diesen Einstellungen ein anderer Drucker ausgewählt werden.

Mit "Testdruck" kann der ausgewählte Drucker auf Funktion überprüft werden.

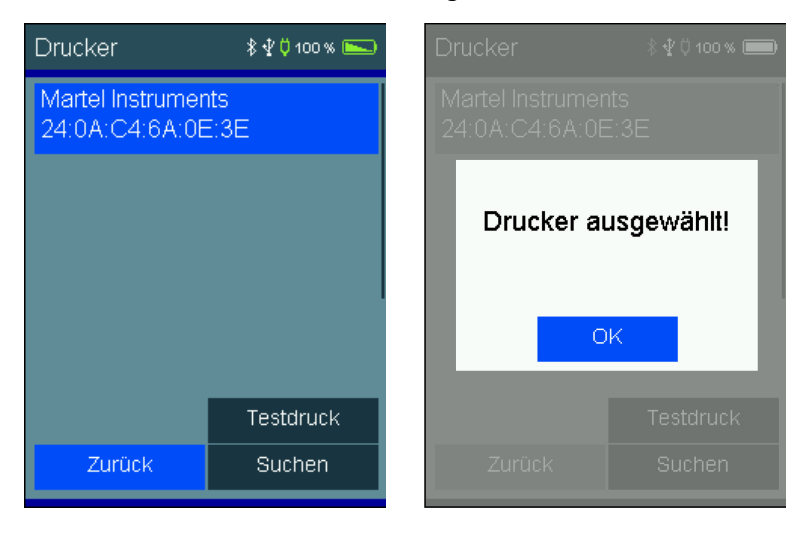

#### <span id="page-32-2"></span>16.4 Displaybeleuchtung

Mit dieser Funktion kann die Displayhelligkeit stufenlos eingestellt werden. Die Displayhelligkeit beeinflusst die Batterielaufzeit.

#### <span id="page-32-3"></span>16.5 Hilfen zeigen

Mit dieser Funktion kann die integrierte Bedienungsanleitung ein- und ausgeschaltet werden.

#### <span id="page-32-4"></span>16.6 Automatische Sommerzeit

Mit dieser Funktion kann die automatische Berücksichtigung zwischen Sommer- und Winterzeit ein- und ausgeschaltet werden.

#### <span id="page-32-5"></span>16.7 Wechsel bar -> Pa

Mit dieser Funktion kann zwischen den Druckeinheiten gewechselt werden. werden. Das Ändern der Druckeinheit wird für alle Messungen angewendet.

#### <span id="page-33-0"></span>16.8 Druckertexte

Mit dieser Funktion können Fußtexte für den Ausdruck auf einem BTLE-Drucker eingegeben oder geändert werden.

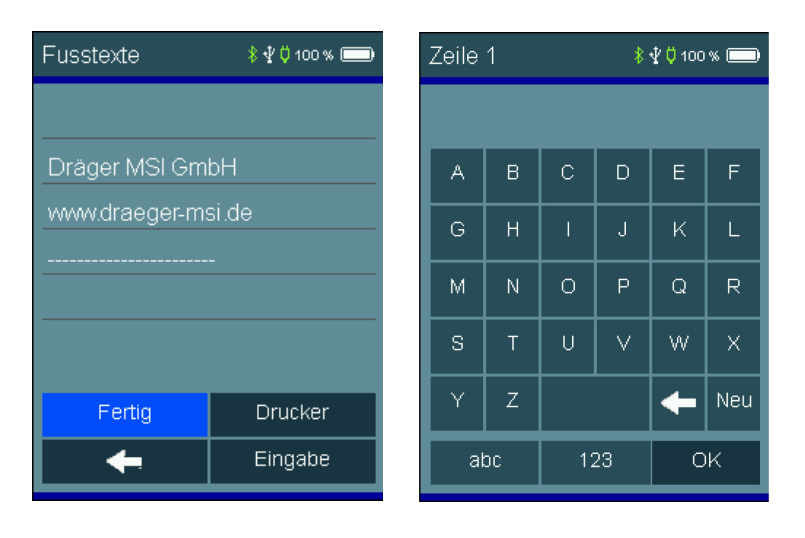

# <span id="page-34-0"></span>17. Warnhinweise und Fehlermeldungen

In der Einschaltphase und während des Messbetriebs prüft das Messgerät die ordnungsgemäße Funktion. Warnhinweise und Fehlermeldungen werden nach der Startphase oder während der normalen Funktion angezeigt.

#### **Uhr nicht gestellt**

Datum und Uhrzeit müssen eingestellt werden, z. B. nach Tiefentladung der Batterie.

#### **Batterie schwach / Batterie leer**

Die Batterie muss geladen werden.

#### **Einstellungen**

Einstellungen überprüfen und gegebenenfalls ändern.

#### **Druckertexte**

Es ist ein Fehler in den Druckertexten aufgetreten. Druckertexte neu eingeben oder vom PC übernehmen.

#### **Datenspeicher**

Die Abfrage "Datenspeicher neu initialisieren?" bestätigen. Dabei wird der Messdatenspeicher gelöscht.

#### **Kalibrierung**

Es ist ein Fehler in den Kalibrierdaten aufgetreten. Gerät zum Service geben.

#### **Optionen**

Es ist ein Fehler in den Optionen aufgetreten. Gerät zum Service geben.

# <span id="page-35-0"></span>18. Stromversorgung

#### <span id="page-35-1"></span>18.1 Allgemeines zur Stromversorgung

Ein im Messgerät eingebauter wiederaufladbarer Lithium-Ionen Akku ermöglicht den netzunabhängigen Betrieb. Die Betriebszeit mit vollgeladenem Akku ist bis zu 10 Stunden, je nach Art der Messungen und der eingestellten Displayhelligkeit aber unterschiedlich.

Messungen können während des Ladevorgangs fortgeführt werden.

#### <span id="page-35-2"></span>18.2 Akku laden

Der Ladezustand des Akkus wird vom Messgerät überwacht und im Display angezeigt. Mit dem Batteriesymbol auf dem Display ist der Ladezustand ersichtlich. Bei entladenem Akku blinkt die Ladekontrollleuchte. Das Gerät sollte jetzt geladen werden. Laden Sie das Messgerät nur mit einem USB-Netzteil mit 5 V / 1,5 A auf. Bei längerer Nichtbenutzung empfehlen wir eine monatliche Wiederaufladung. Zur Sicherstellung der vollständigen Funktionalität sollte der Akku für mindestens 8 Stunden geladen werden. Das zum Gerät gehörende USB-Netzteil ist für einen Betrieb an 100 – 240 V Wechselstrom ausgelegt. Aus Sicherheitsgründen sollte der einwandfreie Zustand des Netzteils regelmäßig kontrolliert werden.

Der Ladevorgang dauert je nach Ladezustand 1 – 4 Stunden. Während des Ladevorgangs blinkt die LED des Gerätes. Nach dem Ende des Ladevorgangs wechselt das Blinken in ein Dauerleuchten. Das bedeutet, der Akku wird jetzt mit einem Erhaltungs-Ladestrom gespeist.

Wird das Laden des Akkus versäumt, erfolgt eine automatische Geräteabschaltung. Lässt sich das Messgerät wegen Unterspannung nicht mehr einschalten, muss das USB-Netzteil angeschlossen und das Gerät erneut eingeschaltet werden!!

Eine Tiefentladung des Akkus sollte vermieden werden, denn dies kann die Lebensdauer des Akkus verkürzen.

# <span id="page-36-0"></span>19. Technische Daten

# <span id="page-36-1"></span>19.1 Allgemeine technische Daten

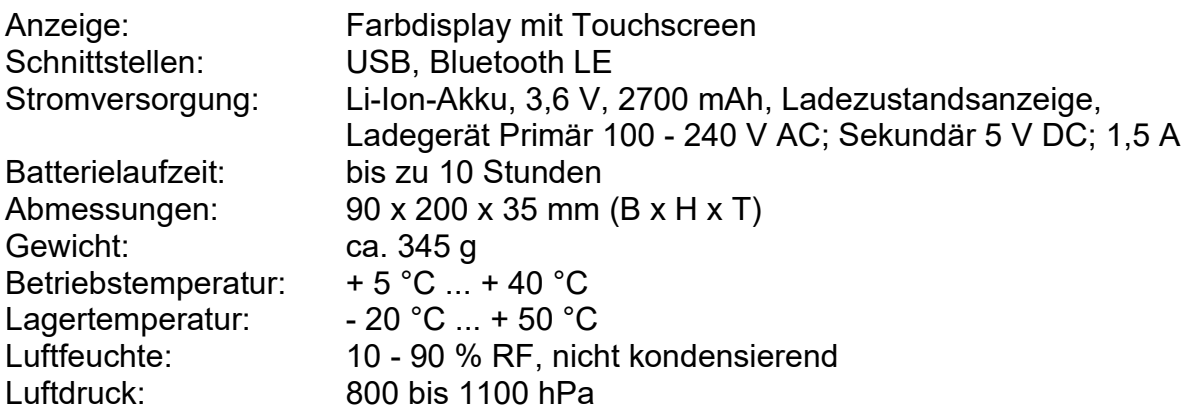

# <span id="page-36-2"></span>19.2 Technische Daten Druckmessungen

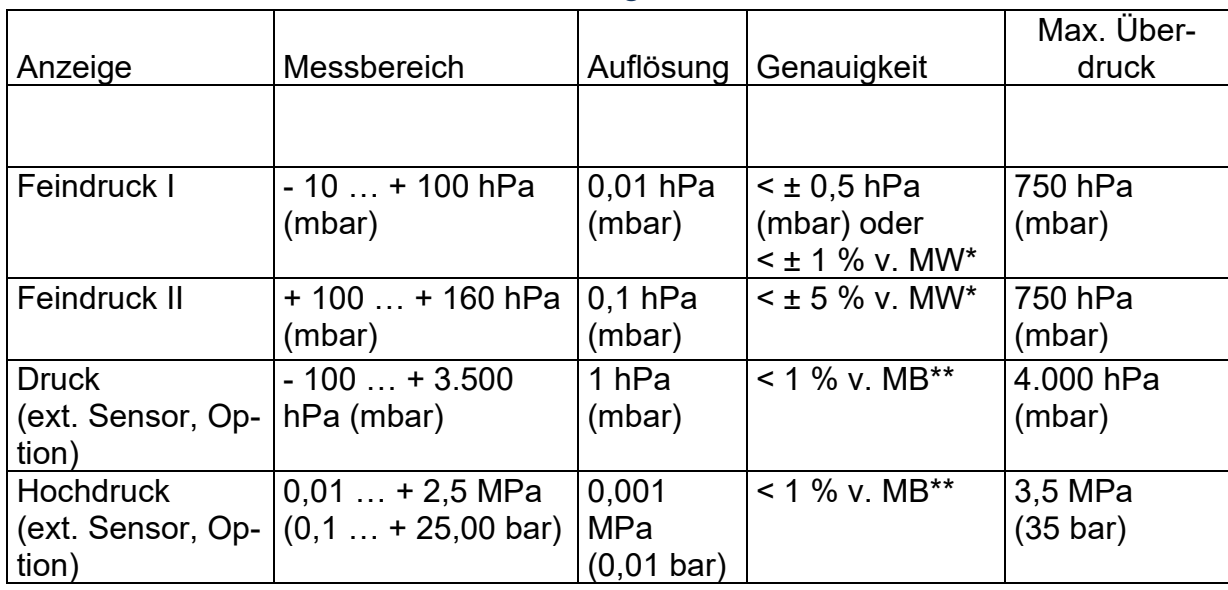

\*MW = Messwert

\*\*MB = Messbereich

## <span id="page-37-0"></span>20. Wartung und Pflege

Das Messgerät soll zum Erhalt der Messgenauigkeit und der sicheren Funktion einmal jährlich durch einen autorisierten Service überprüft und ggf. nachjustiert werden.

Das Gerät kann mit einem feuchten Tuch gereinigt werden. Achten Sie darauf, dass die Geräteanschlüsse nicht verstopft oder verschmutzt sind.

# <span id="page-37-1"></span>21. Verbrauchsmaterial und Zubehör

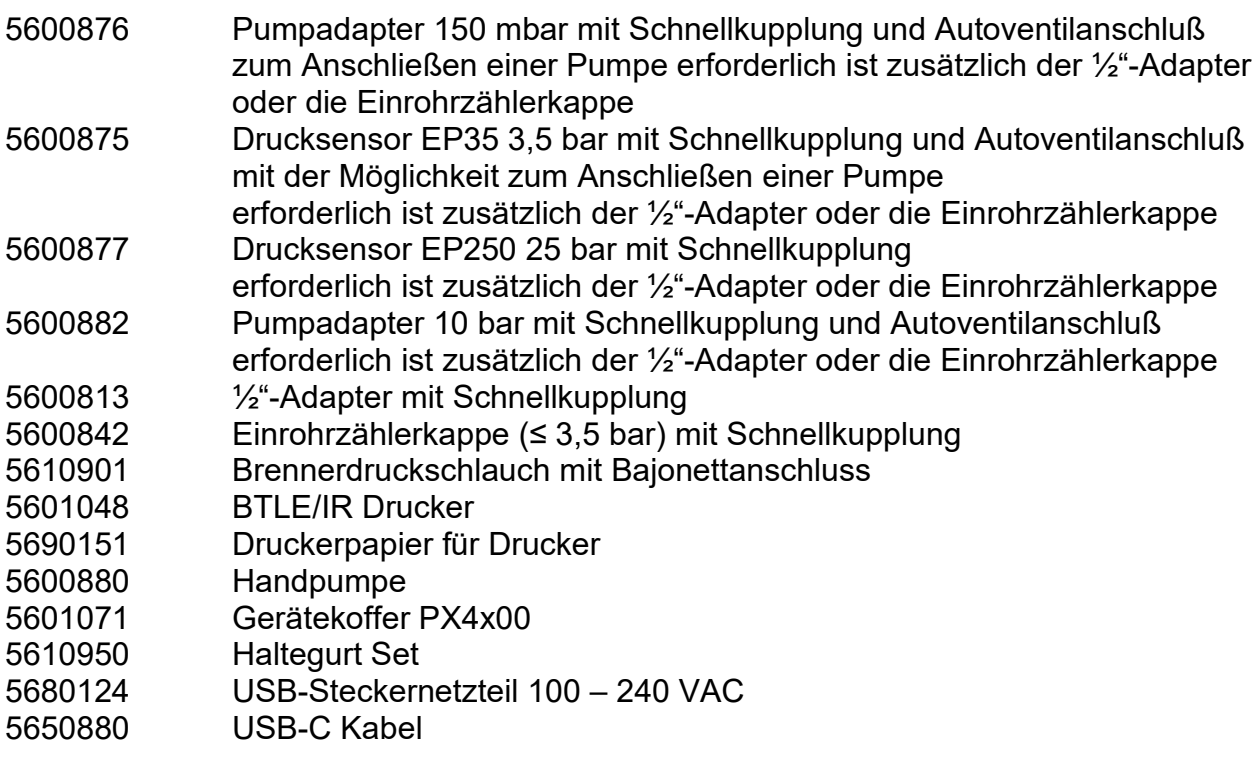

# <span id="page-37-2"></span>22. PC-Messdatenverwaltung

Für das Download der Messdatenverwaltung registrieren Sie sich mit der Gerätenummer und Ihren Adressdaten auf unserer Internetseite [www.draeger-msi.de](http://www.draeger-msi.de/) unter dem Menüpunkt **Online-Service** → **Produkt Registrierung**. Nach dem Ausfüllen des Formulars und der Registrierung können Sie die Software auf Ihrem PC installieren. Die notwendigen USB-Treiber werden automatisch mit installiert.